**На задачи от 1. до 15. оградете буквата на правилния според вас отговор. 1.** Синтаксисът на функцията **IMPT** е:

**А)** (лихвен\_процент; периоди; настояща\_стойност; бъдеща\_стойност; тип)

**Б)** (база\_данни; поле; критерий)

**В)** (лихвен\_процент; пореден\_период; периоди; настояща\_стойност; бъдеща\_стойност; тип)

**Г)** (търсена стойност; вектор за търсене; вектор на резултатите)

**2.** Елементът *качество* при създаването на специализирани БД:

- **А)** включва хора или машини
- **Б)** представлява параметри за характеристика и оценка

**В)** включва услуги

- **Г)** представлява съвкупност от условия, правила и действия
- **3.** Кое от дадените твърдения НЕ е вярно?

**А)** Параметричната заявка селектира различни данни и извършва различни изчисления с тях.

**Б)** Кръстосаната заявка пресмята сума, средни стойности и др.

**В)** Заявката за действие се използва за създаване на нови таблици и за до-

бавяне, изтриване и актуализиране на данни в съществуващи таблици.

**Г)** Заявката за избиране избира данни и извежда резултата в таблична форма.

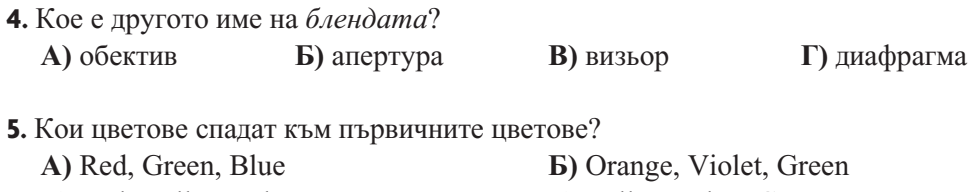

**В)** Red, Yellow, Blue **Г)** Yellow, Blue, Green

**6.** Кой от дадените файлови формати се използва и при растерна, и при векторна графика?

**А)** EPS **Б)** PDF **В)** TIFF **Г)** GIF

**7.** При обработката на цифров звук може да се:

- **А)** редактира звуков файл
- **Б)** премахне шум във файл
- **В)** добави музикален фон към файл
- **Г)** извърши всичко от горепосочените

**8.** Коя видеопродукция се характеризира по следния начин?

*Използва колекция от снимки, съдържащи информация за дадено събитие.*

- **А)** образователен клип **Б)** фоторазказ
- **В)** видеоинтервю **Г)** видеорепортаж
- 

**9.** Динамична мултимедия, създадена с помощта на компютър, е:

- **А)** фотография **Б)** видео и аудио
- **В)** анимация **Г**) текст и графика

**10.** В каква последователност са подредени етапите на разработване на уебсайт?

- **А)** планиране, проектиране, изграждане, тестване, публикуване, оптимизация
- **Б)** проектиране, планиране, изграждане, публикуване, тестване, оптимизация
- **В)** планиране, проектиране, изграждане, публикуване, тестване, оптимизация
- **Г)** в нито една от изброените

**11.** Кой от дадените шрифтове е серифен?

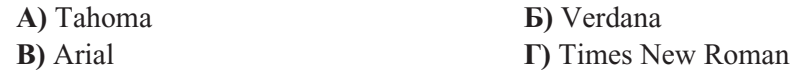

- **12.** Къде таговете за заглавие са подредени във възходящ ред на размера му?
	- **A)**  $\langle$ h6>,  $\langle$ h5>,  $\langle$ h4>,  $\langle$ h3>,  $\langle$ h2>,  $\langle$ h1>
	- **G)**  $\langle h5 \rangle$ ,  $\langle h4 \rangle$ ,  $\langle h3 \rangle$ ,  $\langle h2 \rangle$ ,  $\langle h1 \rangle$
	- **B**)  $\langle h1 \rangle$ ,  $\langle h2 \rangle$ ,  $\langle h3 \rangle$ ,  $\langle h4 \rangle$ ,  $\langle h5 \rangle$ ,  $\langle h6 \rangle$
	- $\Gamma$ )  $\langle h1 \rangle$ ,  $\langle h2 \rangle$ ,  $\langle h3 \rangle$ ,  $\langle h4 \rangle$ ,  $\langle h5 \rangle$
- **13.** В процеса на валидиране на уебсайт:
	- **А)** се прави проверка на сигурността му
	- **Б)** се прави проверка дали дадена страница е написана според правилата и

стандартите за съответния език за програмиране

- **В)** се тества функционалността му
- **Г)** се тества съвместимостта му с различните браузъри

**14.** Кое правило НЕ е свързано с безопасността в интернет?

**А)** Използвайте силни и сигурни пароли.

**Б)** Не отваряйте прикачени файлове, които са изпратени от непознат подател.

- **В)** Използвайте само надеждни и сигурни сайтове.
- **Г)** нито едно от изброените

**15.** Рецептите за приготвяне на пилешко месо в известна верига за бързо хранене и на популярна газирана безалкохолна напитка са предмет на:

**А)** патент **Б)** търговска тайна

**В**) търговска марка **Г**) авторско право

## **На задачи от 16. до 25. запишете кратък свободен отговор.**

**16.** Запишете четири правни и етични норми при публикуването на информация в интернет.

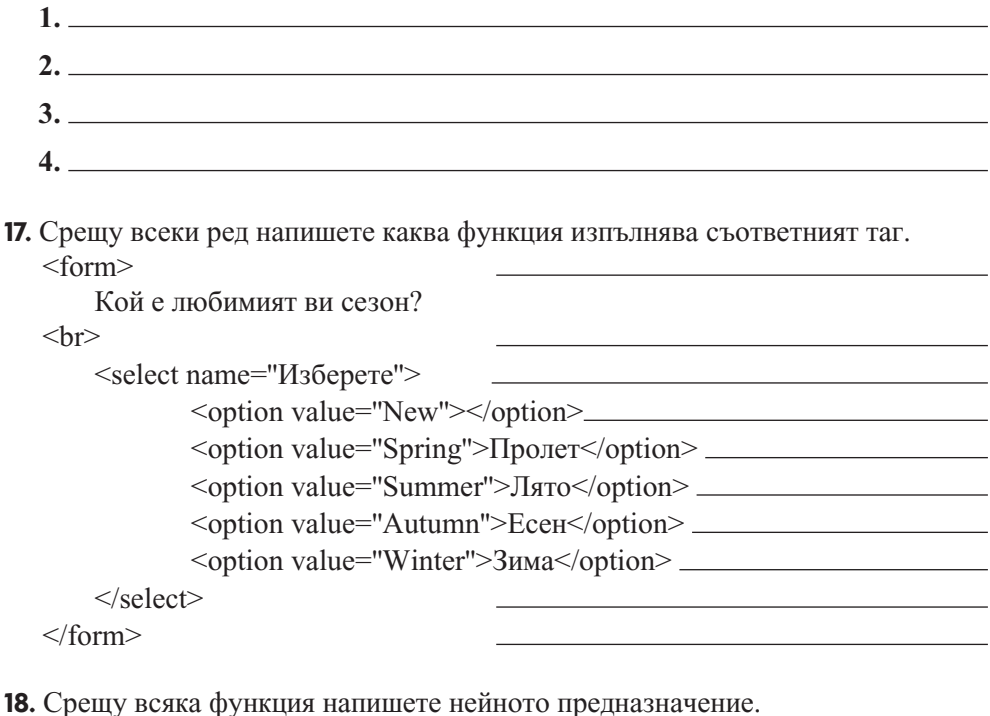

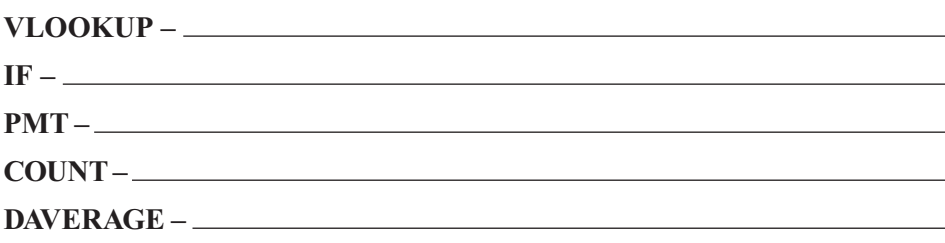

**19.** Дайте кратък отговор с подходяща обосновка на следния въпрос. *Необходимо ли е фотографът да получи съгласие от лицето, което заснема?*

**20.** Отбележете основните структурни части на дадената уебстраница.

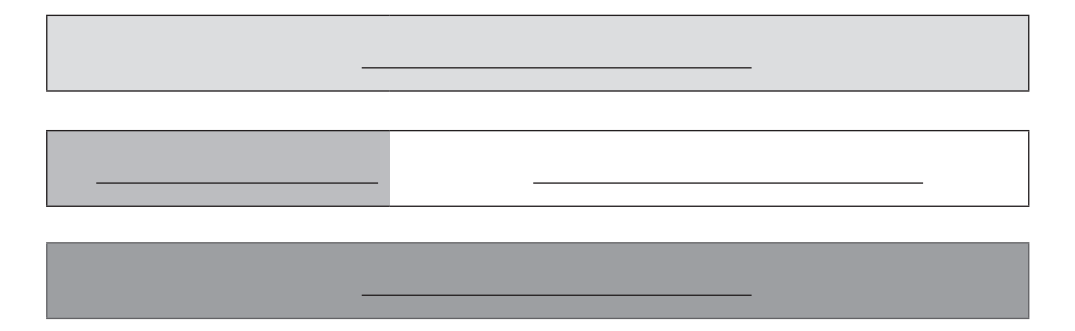

**21.** Попълнете таблицата: *целева група, избор на софтуер, функционалност, търсене на материали, изработване на прототип, изработване на структура, избор на графични изображения, изготвяне на документация, осигуряване на материали, тестване за грешки, заснемане на клипове, потребителски интерфейс*.

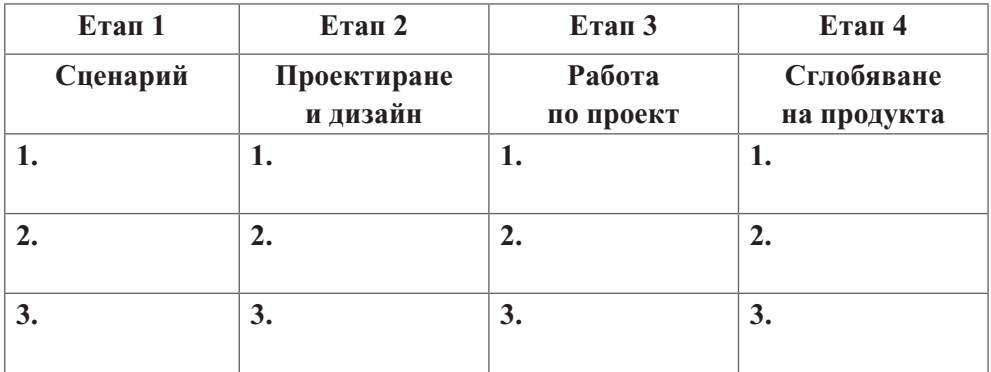

## **22.** Допълнете текста с подходящите *shareware* програми.

*Софтуер, функциониращ безплатно определен период от време, но след* 

*това изискващ лиценз, се нарича .*

 *е софтуер, който не позволява записване.* 

*Програмата показва различни реклами по време на своята работа.* 

*При определени функционалности са отключени, а други са заключени до закупуване на необходимия лиценз.* 

**23.** Дайте подробен пример за организацията на работа при *водопаден модел*.

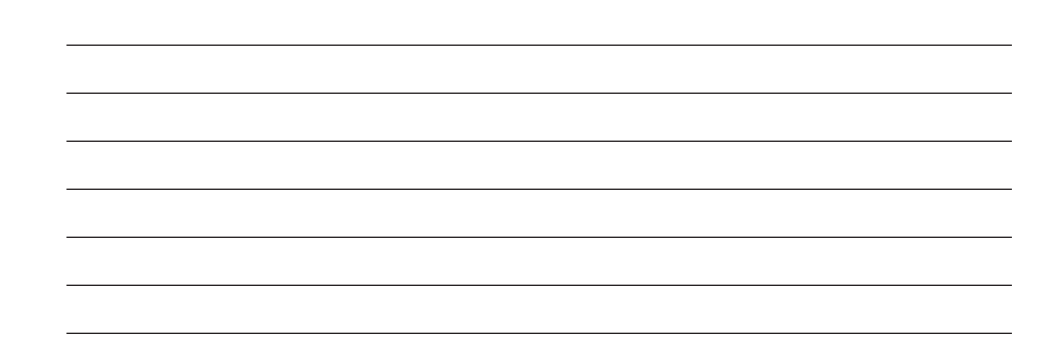

**24.** Свържете всяка дума със съответното ѝ форматиране.

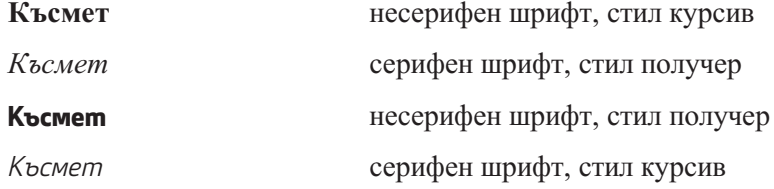

**25.** Опишете на какви части може да се раздели адресът *https://en.wikipedia.org/wiki/Laptop*.

## **Задачи от 26. до 28. са с разширен свободен отговор (практически задачи). Изпълнете ги с компютър.**   $\overline{\phantom{a}}$

**26.** С програмата MS Access:

**1.** създайте:

· таблица *Студенти* със следните полета и типове данни:

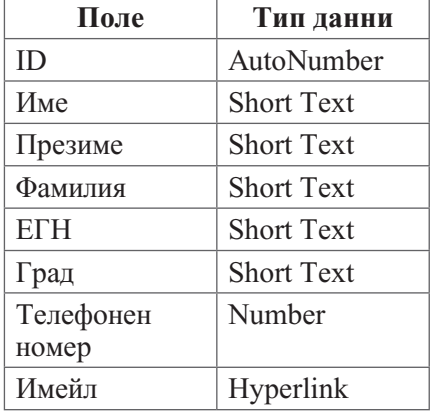

- · таблица *Университет* със следните полета и типове данни:
- **2.** Задайте следните ограничения:

· Не може да се въвеждат име, презиме и фамилия, по-дълги от 30 символа.

- · Не може да се въвеждат ЕГН и телефонен номер с повече от 10 цифри.
- **3.** Определете първичен и външен ключ.
- **4.** Създайте подходяща връзка между таблиците и създайте:

· формуляр за записване на студент за следващата учебна година, който да съдържа полетата: *Име, Фамилия, Телефонен номер, Имейл, Университет, Специалност, Има ли невзети изпити?*;

- · заявка, която да показва всички студенти от град София;
- заявка, която да показва всички студенти от СУ със специалност "Математика";
- заявка, която да показва всички студенти със специалност "Математика".
- **5.** Попълнете списъка с данни (по ваш избор) за 10 души.
- **6.** Запазете файла с име **students.accdb**.

**27.** Създайте дипляна, съдържаща общо 6 страници, като спазите следните изисквания:

- **1.** Изберете пейзажна ориентация на страницата.
- **2.** Изберете подходящ размер, така че:
	- · при сгъване на дипляната да се получат необходимите 6 страници;
	- · всяка страница да съдържа точно по 6 елемента.
- **3.** Подберете подходяща техника за рекламиране (лаптоп, таблет, телефон и др.).
- **4.** Разположете всички изображения симетрично едно спрямо друго и изберете един и същи размер за всяко от тях.
- **5.** Към всяко изображение добавете:
	- · наименование;
	- · кратко описание (ако е необходимо);
	- $\bullet$  цена.
- **6.** Добавете насочващи линии от всяко изображение към съответния текст.
- **7.** Представете в цветна и черно-бяла версия.
- **8.** Запазете двата файла с подходящи разширения.
- **28.** Отворете ресурсния файл **hotel.xlsx**. Изпълнете следните задачи:

**1.** За данните в колони D, E и F задайте валутен формат в *лв.*, като всяка от сумите да бъде представена с два знака след десетичната запетая.

**2.** Попълнете празните клетки, като въведете подходящи формули и използвате относително или абсолютно адресиране.

**3.** Преименувайте работния лист с име *Хотел*.

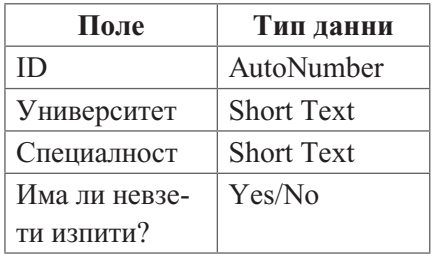

**4.** Задайте форматиране при определено условие:

· клетка в колона D, която съдържа сума, по-голяма от 100 лв., да се запълва със светлозелен цвят, а цветът на символите в нея да бъде тъмнозелен;

· цветът на символите в клетка в колона Е, която съдържа сума, по-малка от 100 лв., да бъде червен;

· клетка в колона F, която съдържа сума между 100 лв. и 200 лв., да се запълва със светложълт цвят, а цветът на символите в нея да бъде тъмножълт.

**5.** В нов работен лист с име *Единична стая* създайте обобщаваща таблица, която да съдържа:

- · по редове имената на посетителите;
- · по колони имената на градовете;
- максималните цени за елинична стая.

Изберете подходящ дизайн за създадената обобщаваща таблица.

**6.** В нов работен лист с име *Двойна стая* създайте обобщаваща таблица, която да съдържа:

- · по редове имената на градовете;
- · по колони имената на посетителите;
- минималните пени за лвойна стая.

Изберете подходящ дизайн за създадената обобщаваща таблица.

**7.** В нов работен лист с име *Апартамент* създайте обобщаваща таблица, която да съдържа:

- · по редове имената на посетителите;
- · по колони имената на градовете;
- · опция за филтриране на броя нощувки;
- · сумата от цените на апартаментите.

Изберете подходящ дизайн за създадената обобщаваща таблица.

**8.** В работния лист с име *Апартамент* създайте колонна обобщаваща диаграма, която да показва:

· посетителите от градовете София, Варна и Бургас;

· посетители само с 2, 6 и 7 нощувки.

Колоните, показващи посетителите от:

- · град София, да бъдат в червен цвят;
- · град Бургас, да бъдат в зелен цвят;
- · град Варна, да бъдат в жълт цвят.

**9.** Добавете заглавие *Апартаменти* на диаграмата.

**10.** Добавете легенда, която да бъде от дясната страна на диаграмата.

**11.** Запазете файла с име **hotel\_new.xlsx**.